# **How to install HomeWeatherStation template for**

Cumulus - Meteobridge - Meteohub - WeatherCat - WeatherDisplay - WeatherLink - WeatherUnderground - Weewx - WifiLogger - WL.com - WSWIN a.o.

## **Introduction**

We will use **pwsWD** for short when mentioning this version of the HomeWeatherStation template. It was originally developed by [Brian Underdown](https://weather34.com/homeweatherstation/) and he asked multiple persons to help to continue support for all different versions. This document describes the "WeatherDisplay and others version" as main-tained by [Willem van der Kuil](http://wd34.weather-template.com/)

As with all other documents we use the following example-URL's

- **http://** or **https://**
- for the name of your site, we will use **www.yoursite.com/**
- $-$  for the name of the folder:  $pwsWD/$   $+$  the name of the script **if needed**

#### **Move the template to your website**

- 1. download and unzip the latest version from <http://wd34.weather-template.com/>
- 2. Use your FTP program to upload the **complete** pwsWD/ folder to (the root) of your website.
- 3. Now enter in your browser **http://www.yoursite.com/pwsWD/**
- 4. and the setup program will start,

### **Adapt the template to your situation**

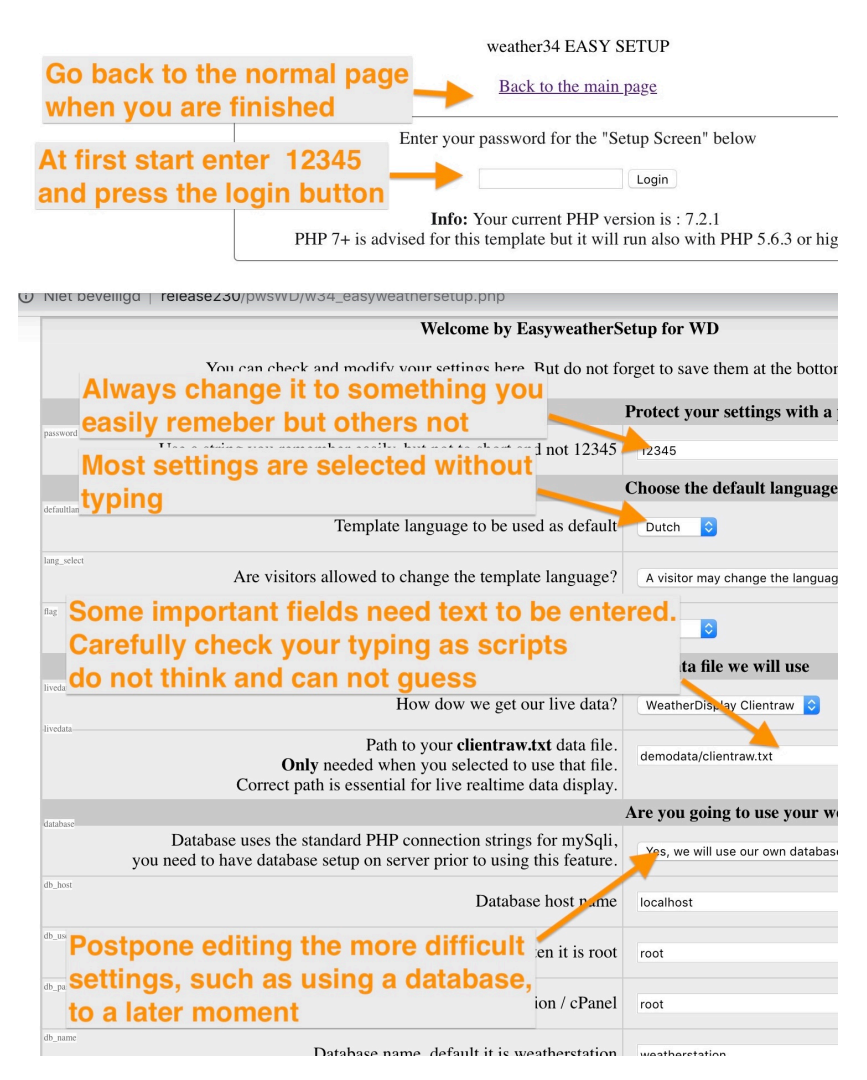

A small box will appear (like the white part on the left) and it will ask for your password (12345 at first start).

You type that and click the "Login" button, the easyweather setup will start asking you multiple questions.

Carefully check all typing of api-keys a.s.o. as scripts need the exact correct values. **IMPORTANT 1**

Change the password to an easy string you can remember, but do not use 12345

#### **IMPORTANT 2**

Always scroll to the bottom and press the "Save configuration" button in the **green area**.

You will then be redirected to the password/ sign-on where you can click the link to your adapted template and check if all looks OK

#### **IMPORTANT 2**

**It can take a few minutes** before all your new data is loaded. Most external data is cached to lower the load and shorten response-times. But after 5 to 60 (forecasts) minutes all adaptions should be visible.